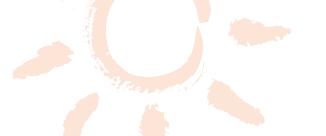

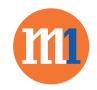

## How to turn on 4G Voice on Samsung devices

## Go to Settings > Outgoing voice call settings > Use VoLTE when available

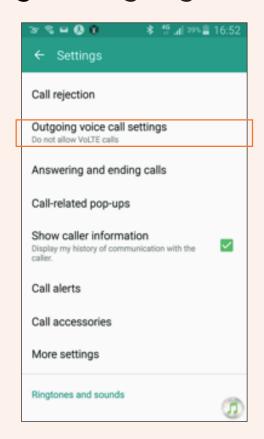

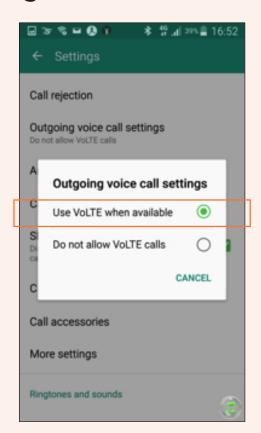

M1. WE'RE FOR YOU. m1.com.sg